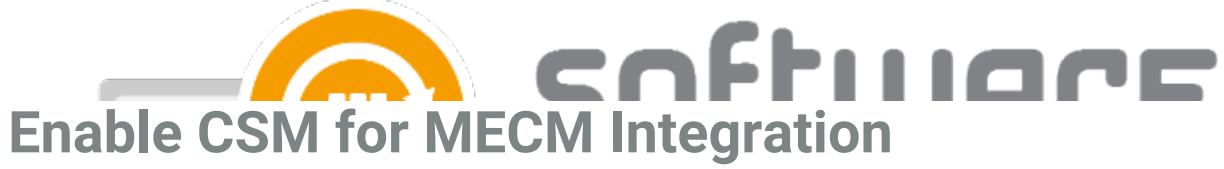

Last Modified on 21/10/2022 10:19 am EEST

After Centero Software Manager is [installed](http://csm.knowledgeowl.com/docs/csm-installation), [configured](http://csm.knowledgeowl.com/docs/csm-configuration) properly and necessary [deployment](http://csm.knowledgeowl.com/docs/configuration-358cbd5-deployment-processes) processes are created, you can enable the MECM integration. Enable the integration from **MECM Integration** -> **MECM Settings** -> **MECM Integration** view and select **Enabled** and **Apply**

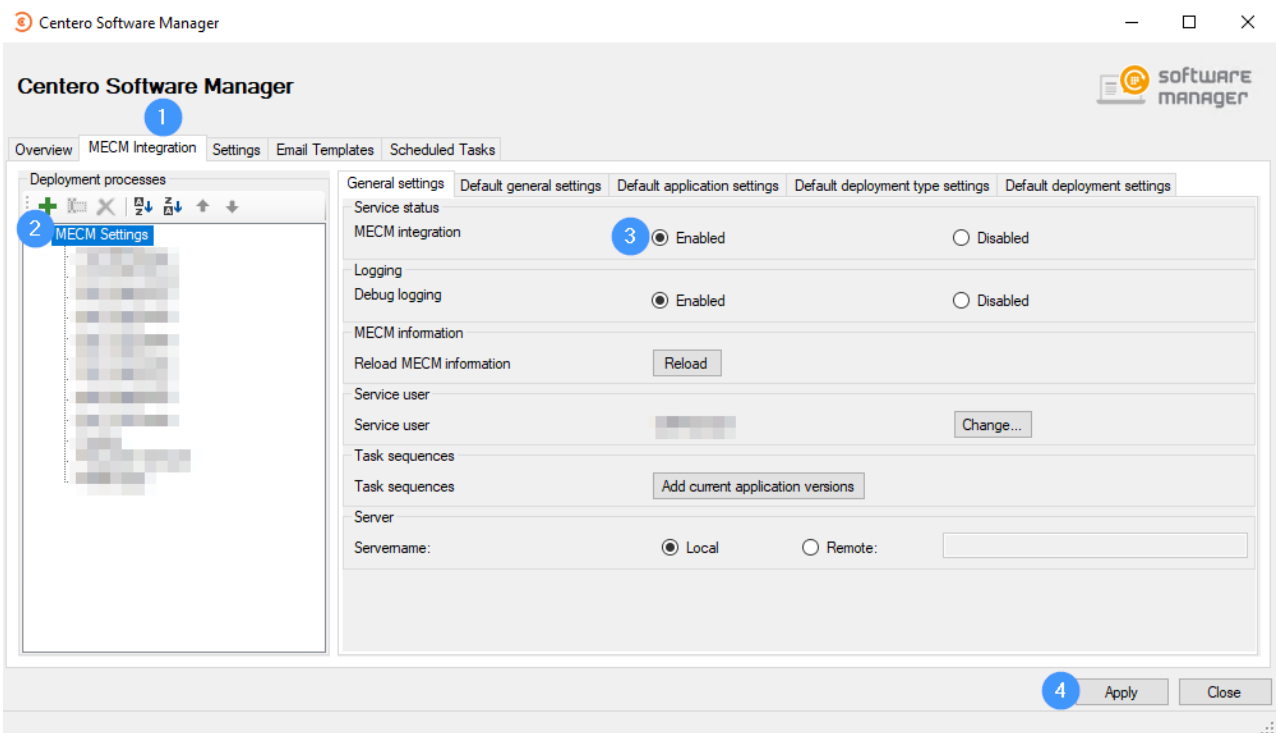

You can track import statuses from [Software](http://csm.knowledgeowl.com/docs/overview) tab